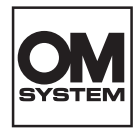

# **ЦИФРОВОЙ ДИКТОФОН** DS-2700

# ИНСТРУКЦИЯ

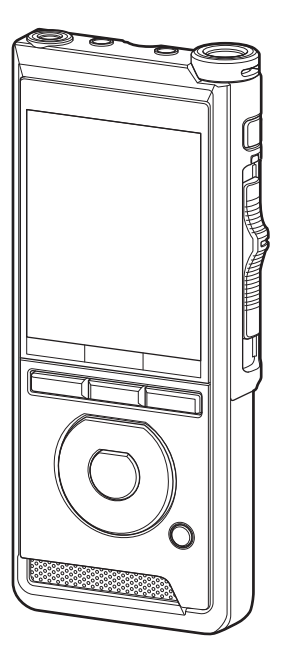

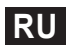

Благодарим Вас за приобретение цифрового диктофона нашей компании.

Прочтите эту инструкцию для получения сведений о правильном и безопасном использовании данного изделия.

Храните инструкцию под рукой для будущего использования.

Для обеспечения успешности записи рекомендуется перед использованием проверить громкость и функцию записи.

# Содержание

### **1 [Начало работы](#page-3-0)**

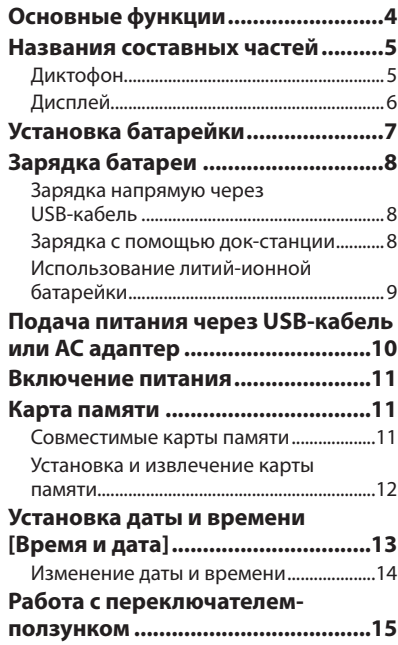

### **2 [Основные действия](#page-15-0)**

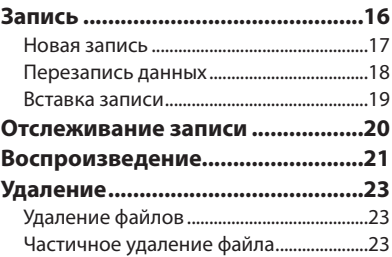

### **3 [Расширенные действия](#page-24-0)**

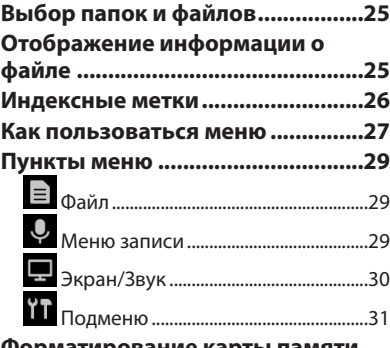

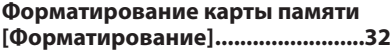

### **4 [Управление файлами на](#page-33-0)  [ПК](#page-33-0)**

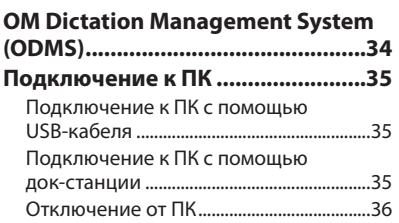

### **5 [Прочая информация](#page-36-0)**

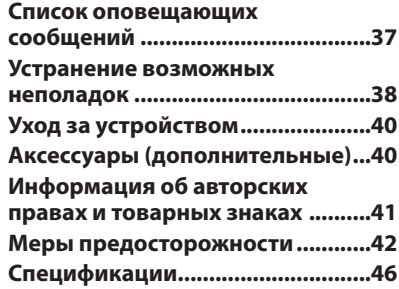

### **Символы, используемые в руководстве**

### ПРИМЕЧАНИЕ

Описывает меры предосторожности и операции, которых следует избегать при использовании диктофона.

### СОВЕТ

Содержит полезную информацию и советы, которые помогут максимально использовать возможности диктофона.

### **RS**

Указывает ссылки на страницы с подробным описанием или сопутствующей информацией.

Это расширенная версия руководства. Кроме того, с данным продуктом поставляется базовая версия руководства (Краткое руководство пользователя) с описанием основных действий.

В данном руководстве экранный текст показан на английском языке; язык экрана можно переключить в пункте [Язык(Lang)] ( $\mathbb{Q}$  стр.[31](#page-30-1)).

# Начало работы

# <span id="page-3-0"></span>Основные функции

- l **Переключатель-ползунок для простого и быстрого использования.**
- l **Три режима записи на выбор: DSS, РСМ и МР3 (** $\text{I} \textcircled{F}$  **стр.[29](#page-28-1)).**
- **Два режима использования микрофона: диктовка и конференция. Выберите режим, который лучше всего подходит для ваших целей или условий записи (**g**стр[.29\)](#page-28-2).**
- l **Литий-ионная батарея с подзарядкой через USB-кабель.**
- l **Данный диктофон совместим с USB 2.0, что позволяет выполнить быструю передачу данных на компьютер.**
- l **Пять папок, вмещающих до 200 файлов, т.е. максимальное количество записей в памяти составляет 1 000 (**g**стр[.16\)](#page-15-1).**
- **Большой цветной жк-дисплей.**
- l **Функция разметки индексов для поиска определенных мест в надиктованных файлах (**g**стр.[26\)](#page-25-1).**

# <span id="page-4-0"></span>Названия составных частей

### Диктофон

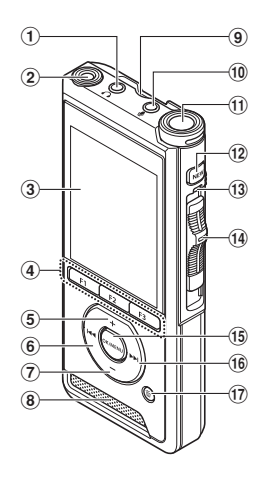

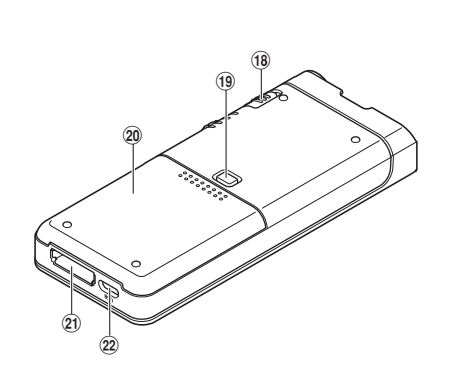

- 1 **Разъем** 9 **(для наушников)**
- 2 **Встроенный 2й микрофон (L)**
- 3 **Дисплей**
- 4 **Программируемые интеллектуальные кнопки (**F1**,** F2**,** F3**)**
- 5 **Кнопка** + **(громкость)**
- 6 **Кнопка** W **(перемотка назад)**
- 7 **Кнопка (громкость)**
- 8 **Встроенный динамик**
- 9 **Разъем для карты памяти SD**
- **(0) Разъем**  $\Phi$  **(для микрофона)**
- $\widehat{a}$  Встроенный основной микрофон (R)
- **12 Кнопка NEW**
- c **Светодиодный индикатор**
- d **Переключатель (**l**REC/**n**STOP/**M**PLAY/** Y**REV)**
- e **Кнопка** OK/MENU
- $(16)$  Кнопка **▶** (перемотка вперед)
- g **Кнопка** D **(стереть)**
- h **Переключатель** POWER **(**ON/OFF**)**
- **19 Кнопка разблокировки крышки батарейного отсека**
- j **Крышка батарейного отсека**
- k **Разъем для подключения к док-станции**
- l **USB-разъем**

### <span id="page-5-0"></span>Названия составных частей

### Дисплей

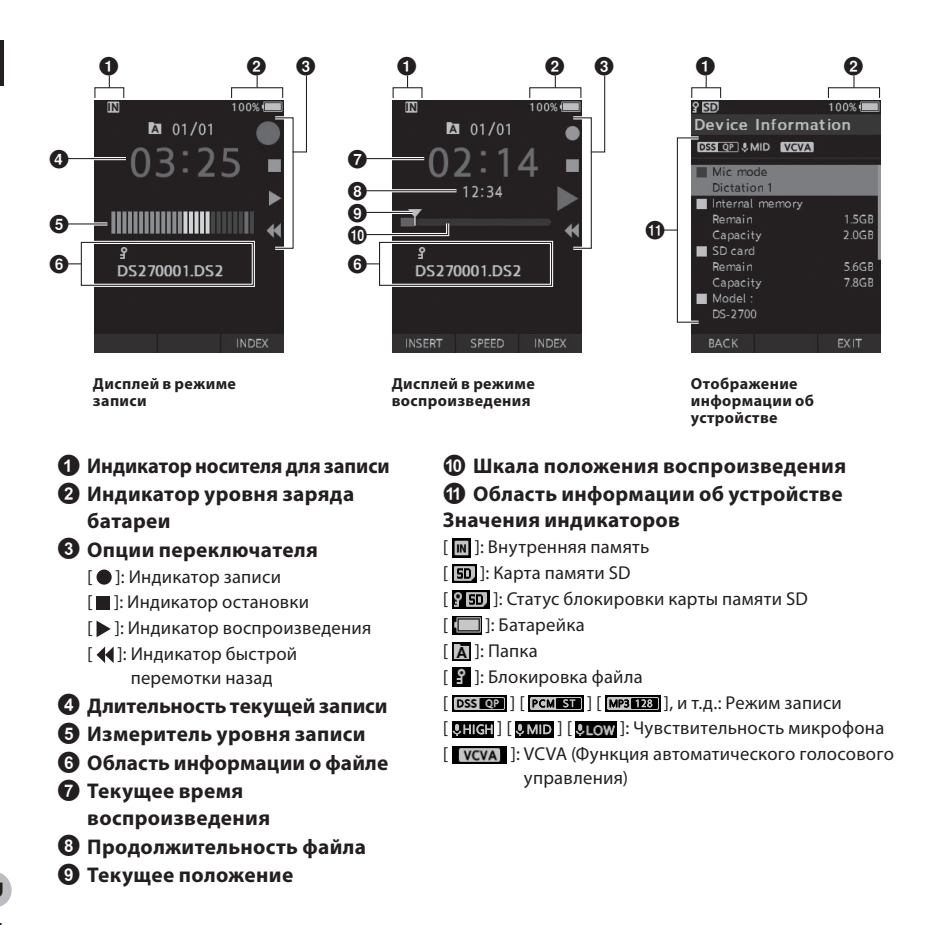

**1**

# <span id="page-6-0"></span>Установка батарейки

В диктофоне используется специальная литийионная батарейка нашей компании (Li-92B). Запрещается использовать батарейку любого другого типа.

1 **Слегка надавите на кнопку разблокировки крышки батарейного отсека, затем откройте крышку, как показано на рисунке ниже.**

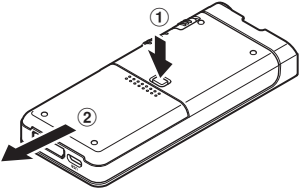

- 2 **Вставьте батарейку, соблюдая полярность, как показано на рисунке, затем закройте крышку батарейного отсека.**
	- Вставьте батарейку, продвигая ее в направлении A и одновременно нажимая в направлении B.

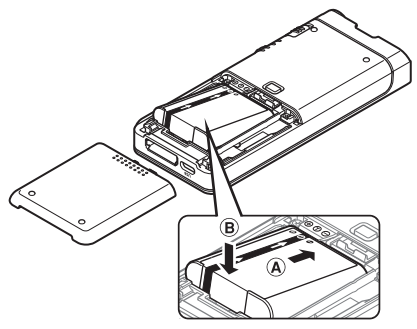

• При поставке батарейка не заряжена полностью. Рекомендуется полностью зарядить батарейку до начала эксплуатации диктофона или после длительного перерыва в использовании  $(\mathbb{R} \times \mathbb{R})$ .

### Индикатор батарейки

Уровень индикатора батарейки на дисплее будет снижаться по мере убывания заряда.

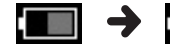

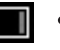

(100-20 % Белый) (19-1 % Красный) (0 %)

• Когда индикатор батарейки станет красным, зарядите батарейку как можно скорее. Если заряда осталось слишком мало, на экране появятся обозначения [ ] и [**Низкий заряд батареи**], а затем диктофон отключится.

### ПРИМЕЧАНИЕ

- Отключите диктофон до извлечения батарейки. Извлечение батарейки во время работы диктофона может вызвать неисправности, повреждение или утерю файлов.
- Извлеките батарейку, если диктофон не будет использоваться в течение длительного времени.
- После извлечения батарейки может понадобиться заново установить время и дату в тех случаях, если батарейка находилась вне диктофона более 1 минута или если она была извлечена сразу после установки в диктофон.

# <span id="page-7-1"></span><span id="page-7-0"></span>Зарядка батареи

После установки батарейки в диктофон можно ее зарядить, подключив USB-кабель к диктофону.

### Зарядка напрямую через USB-кабель

После установки батарейки в диктофон можно ее зарядить, подключив USB-кабель к диктофону.

**Подключите USB-кабель к диктофону.**

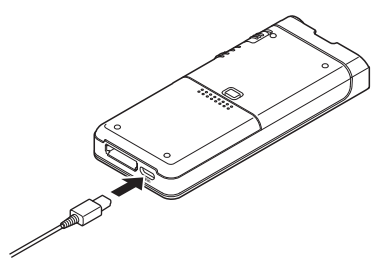

### Зарядка с помощью док-станции

Док-станция и АС адаптер поставляются отдельно.

### Зарядка с помощью док-станции и AC адаптера

Перед использованием полностью зарядите батарейку (приблизительно 2 часа).

- 1 **Подключите AC адаптер к док-станции.**
- 2 **Надавите на диктофон при установке в док-станцию, как показано на рисунке.**

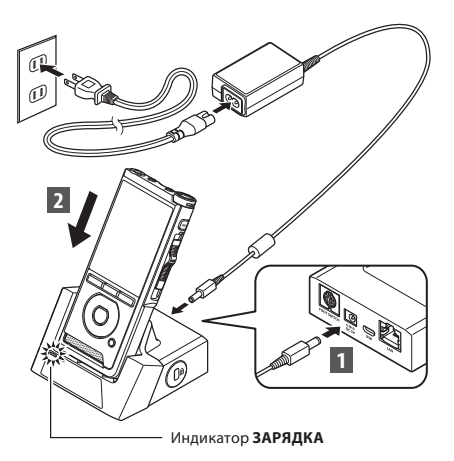

• Индикатор **ЗАРЯДКА** включается, когда начинается зарядка батарейки, и отключается после ее завершения.

### Зарядка с помощью док-станции и USB-кабеля

Полностью зарядите батарейку перед использованием (приблизительно 4 часа). Убедитесь, что диктофон находится в режиме остановки.

### **Подключите USB-кабель к док-станции.**

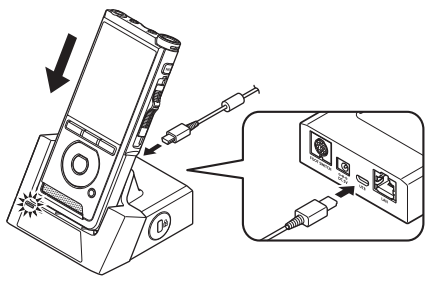

### <span id="page-8-0"></span>ПРИМЕЧАНИЕ

- В течение первого периода использования заряжайте батарейку часто. После нескольких циклов зарядки-разрядки она станет работать более эффективно.
- Модели батареек, отличающиеся от поставляемой в комплекте, могут не заряжаться.
- Зарядка батарейки через USB-кабель может не работать, если мощность USB-порта в вашем ПК недостаточна. В этом случае используйте AC адаптер.
- Не устанавливайте диктофон в док-станцию и не извлекайте его из станции во время использования.
- Не заряжайте диктофон через USB-концентратор.
- Не устанавливайте и не извлекайте батарейку, если подключен USB-кабель.

### Использование литий-ионной батарейки

В диктофоне используется специальная литийионная батарейка нашей компании (Li-92B). Запрещается использовать батарейку любого другого типа.

### Меры предосторожности при работе с батарейкой

Внимательно ознакомьтесь со следующими инструкциями при использовании батарейки.

### **Разрядка:**

Перезаряжаемые батарейки разряжаются при неиспользовании. Регулярно заряжайте батарейку перед использованием.

### **Срок службы батарейки:**

С течением времени перезаряжаемые батарейки могут постепенно изнашиваться. Когда время работы от батареек сокращается даже при полном заряде аккумуляторной батарейки по указанным правилам, замените батарейку на новую.

### **Рабочая температура:**

Перезаряжаемые батарейки являются химическими изделиями. Их рабочие характеристики могут варьироваться даже при использовании в рекомендованных температурных режимах.

Это неотъемлемая часть характеристик данных изделий.

#### **Рекомендованные диапазоны температур для использования:**

#### **Во время работы:**

0–42 °C

### **Во время зарядки:**

5–35 °C

Использование батарейки в диапазонах температур, превышающих заданные, может привести к ухудшению рабочих характеристик и сокращению срока службы батарейки.

### ПРИМЕЧАНИЕ

- При утилизации использованной батарейки всегда соблюдайте местные правила и нормы. Для получения информации по правильным методам утилизации свяжитесь с местным центром по утилизации.
- Если батарейка не разряжена полностью, до утилизации примите меры защиты от короткого замыкания (например, заклеив контакты).

#### **Для покупателей в Германии:**

Наша компания имеет соглашение с немецкой организацией GRS (Объединенная ассоциация по утилизации использованных батарей) по экологически безопасной утилизации батареек.

# <span id="page-9-1"></span><span id="page-9-0"></span>Подача питания через USB-кабель или AC адаптер

При продолжительной записи используйте AC адаптер или USB-кабель. Док-станция и АС адаптер поставляются отдельно.

#### Использование USB-кабеля

- 1 **Убедитесь, что диктофон находится в режиме остановки.**
- 2 **Подключите USB-кабель к диктофону.**

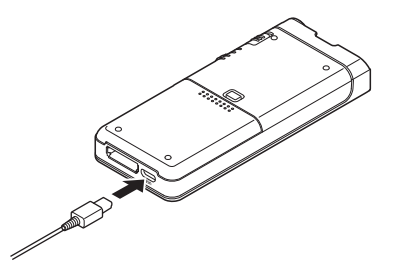

### Использование AC адаптера

Подключите АС адаптер к бытовой электрической розетке и вставьте разъем электропитания, расположенный на док-станции, в диктофон. Перед подключением диктофона к электросети его следует выключать.

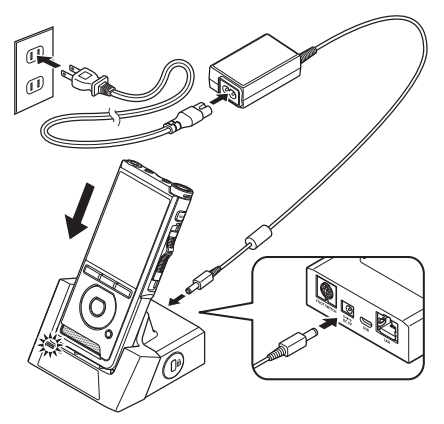

#### Обнаружение несоответствия напряжения

Если диктофон обнаруживает выход напряжения питания постоянного тока за пределы разрешенного диапазона (4,4–5,5 В), на дисплее появляется сообщение [**Сбой электропитания Отключите питание**] и работа диктофона останавливается. Диктофон не подлежит эксплуатации при несоответствующих значениях напряжения. Используйте AC адаптер.

<span id="page-10-1"></span><span id="page-10-0"></span>Переместите переключатель **POWER** в положение **ON**, чтобы включить диктофон.

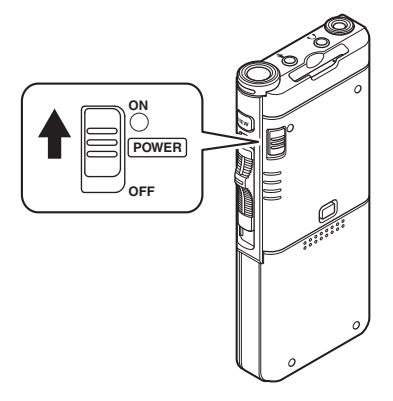

# Карта памяти

Диктофон имеет собственную внутреннюю память и поддерживает стандарт карт памяти SD/SDHC, которые продаются отдельно.

### Совместимые карты памяти

Диктофон поддерживает карты памяти объемом от 4 до 32 ГБ.

### ПРИМЕЧАНИЕ

- **Прежде чем приступить к инициализации (форматированию) карты памяти убедитесь, что на ней не сохранены важные данные. Инициализация полностью стирает данные с карты памяти.**
- Карты памяти, отформатированные (инициализированные) на другом устройстве, например на ПК, могут не распознаваться диктофоном. Убедитесь, что форматирование выполняется с помощью диктофона.
- У карты памяти есть определенный срок службы. По его истечении карта будет недоступна для записи или удаления данных. В этом случае необходимо заменить карту памяти.
- Если для сохранения или удаления данных используется совместимый с картой памяти картридер для ПК, максимальное время записи на карту памяти может сокращаться. Для восстановления исходного времени записи необходимо инициализировать/форматировать карту памяти с помощью диктофона.

### <span id="page-11-1"></span><span id="page-11-0"></span>Установка и извлечение карты памяти

### Установка карты памяти

**Полностью до щелчка вставьте карту памяти в слот для карты памяти, расположив ее в направлении, показанном на рисунке ниже.**

• При установке удерживайте карту памяти прямо.

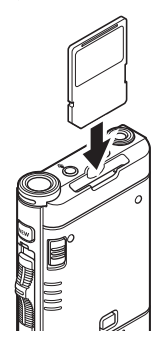

### Распознавание карты памяти

После установки карты памяти на экране будет мигать сообщение [Выбрана карта SD], пока диктофон распознает карту памяти.

#### Извлечение карты памяти

**Нажмите на карту памяти, чтобы разблокировать фиксатор и вытолкнуть карту из слота.**

**• Возьмитесь за карту и вытяните ее из слота.**

### ПРИМЕЧАНИЕ

- **Если карта памяти установлена неправильно или под углом, поверхность контакта может быть повреждена или карта может застрять.**
- **Если карта неполностью вставлена в слот, может произойти ошибка записи данных.**
- Если в слот вставлена неотформатированная карта памяти, диктофон автоматически выведет на экран опции меню форматирования ( $\mathbb{R}$  стр.[32\)](#page-31-1).
- Используйте только те карты памяти, которые были отформатированы посредством диктофона (L<sup>S</sup> стр.[32\)](#page-31-1).
- Не извлекайте карту памяти во время работы диктофона, так как это может привести к повреждению данных.
- После нажатия на карту памяти при извлечении не убирайте палец слишком быстро, так как это может привести к внезапному выбросу карты.
- Диктофон может неправильно распознавать карту памяти, даже если она совместима.
- Эффективность работы карты снижается при повторяющихся процессах записи и удаления данных. В этом случае необходимо отформатировать карту памяти ( $\mathbb{R}$ ) стр.[32\)](#page-31-1).

# <span id="page-12-1"></span><span id="page-12-0"></span>Установка даты и времени [Время и дата]

Если дата и время заданы заранее, информация о времени записи файла автоматически сохраняется для каждого файла. Установка даты и времени упрощает процессы управления файлами.

**Если диктофон используется в первый раз или батарейка была извлечена из устройства на длительное время, на экране появится надпись [**Установить время и дату**].** 

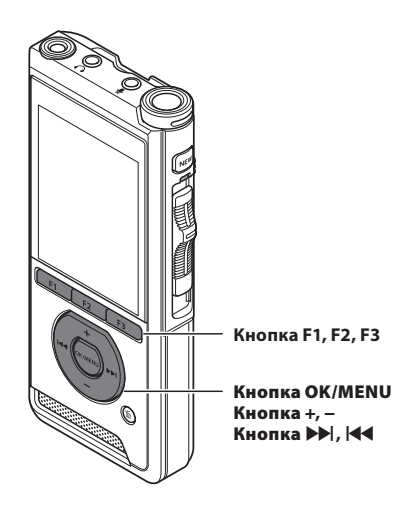

### **1 Нажмите кнопку ▶▶ или << для выбора устанавливаемого пункта.**

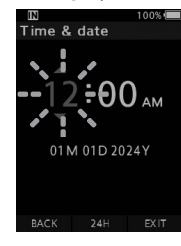

Выберите среди пунктов «час», «**минута**», «**месяц**», «**день**» и «**год**» с помощью мигающего указателя.

### 2 **Нажмите кнопку** + **или** –**, чтобы задать значение.**

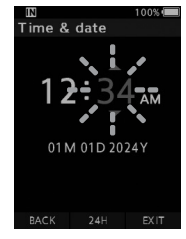

Можно выбрать между 12- и 24-часовым форматом отображения времени, нажав кнопку **F2** (**24Ч**) при установке значения для часов и минут.

• Также можно установить порядок значений «**Месяц**», «**День**» и «**Год**», нажав кнопку **F2** (**М/Д/Г**) при установке.

### 3 **Нажмите кнопку** OK/MENU**, чтобы завершить настройку.**

• Часы начнут идти с установленной даты и времени. Нажмите кнопку **OK/MENU** в соответствии с сигналом времени.

### СОВЕТ

• Перемещение переключателя-ползунка при настройке даты и времени в любое положение, кроме **СТОП** (n), отменит настройку даты и времени. Диктофон вернется к предыдущим значениям даты и времени.

### <span id="page-13-0"></span>Изменение даты и времени

Если текущие дата и время не являются правильными, настройте их с помощью процедуры, представленной ниже.

**1 При отображении экрана файла нажмите кнопку** OK/MENU**, когда диктофон находится в режиме остановки.**  $100%$ File menu File Information File lock  $\bullet$  $\Box$ **YT** EXIT

### 2 **Нажмите кнопку** + **или** –**, чтобы открыть вкладку [**Подменю**].**

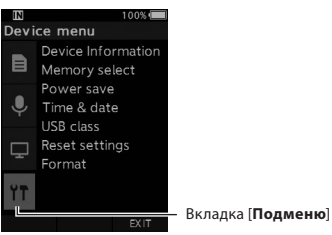

• Можно менять экран меню, перемещая курсор вкладки настроек.

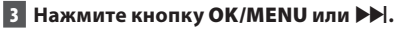

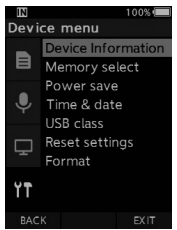

4 **Нажмите кнопку** + **или** – **для выбора пункта [**Время и дата**].**

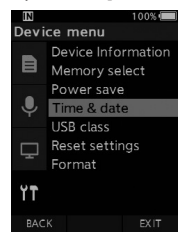

- 5 **Нажмите кнопку** OK/MENU**.**
	- Следующие действия аналогичны шагам 1–3 «**[Установка даты и времени](#page-12-1)  [\[Время и дата\]](#page-12-1)**» ( $\mathbb{R}$  стр.[13](#page-12-1)).
- 6 **Нажмите кнопку** F3 **(**ВЫХОД**), чтобы покинуть экран меню.**

# <span id="page-14-1"></span><span id="page-14-0"></span>Работа с переключателем-ползунком

Переведите переключатель-ползунок на боковой стороне диктофона вверх или вниз, чтобы сделать запись, остановить, воспроизвести или перемотать.

Можно легко определить текущее положение переключателя, даже посмотрев на переднюю панель, поскольку боковой переключатель работает параллельно с опцией переключателя на экране.

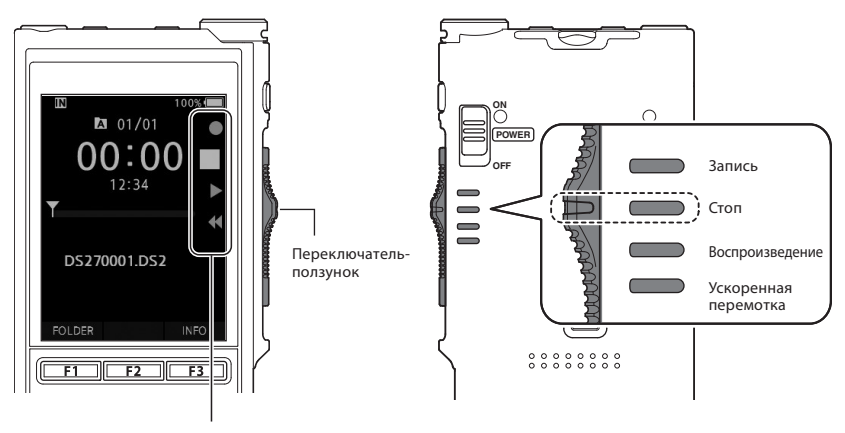

Место, обозначенное выступом переключателя на экранном переключателе, и является текущим положением переключателя.

На экране показано положение СТОП.

# <span id="page-15-1"></span><span id="page-15-0"></span>Запись

По умолчанию диктофон содержит пять папок: [a], [b], [c], [d], [e]. Эти пять папок можно использовать по отдельности для разграничения типов записей. В каждую папку можно записать до 200 сообщений.

#### Функция записи

Перед началом записи после уже записанного файла можно настроить функцию ЗАПИСИ на следующие варианты действий:

- **Присоединить:** позволяет прикрепить новую запись к окончанию ранее записанного файла ( $\mathbb{R}$  стр[.17\)](#page-16-1).
- **Перезаписать (по умолчанию):**  перезаписывает и удаляет часть уже записанного файла, начиная с выбранного положения ( $\mathbb{R}$  стр[.18](#page-17-1)).
- **Вставить:** записанный файл будет вставлен в середину ранее записанного файла, начиная с выбранного положения записи. Исходный файл будет сохранен (gстр[.19](#page-18-1)).

По умолчанию функция ЗАПИСИ настраивается на запись с вариантом «Перезаписать». Запись начнется с текущего положения в существующем файле.

#### ПРИМЕЧАНИЕ

• Функции присоединения, перезаписи и вставки недоступны для файлов формата MP3.

#### Настройки записи

Для достижения необходимой среды для записи можно изменять настройки записи.

- Отслеживание записи ( $\mathbb{R}$  стр.[20](#page-19-1)).
- Режим микрофона [**Реж. мик**] ( $\mathbb{R}$  стр.[29\)](#page-28-2).
- Чувствительность микрофона [**Чувств. микрофона**] ( $\mathbb{R}$  стр.[29\)](#page-28-3).
- Режимы записи [Режим записи] ( $\mathbb{R}$  стр.[29\)](#page-28-1).
- Использовании функции автоматического голосового управления [**VCVA**] ( $\mathbb{R}$  стр.[29\)](#page-28-4).

<span id="page-16-0"></span>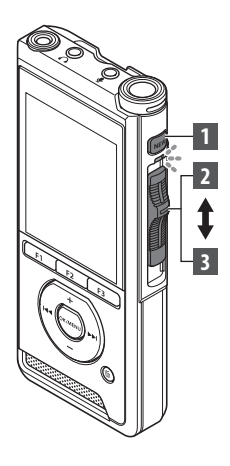

### <span id="page-16-1"></span>Новая запись

Создайте новый файл для записи.

- **1 Нажмите кнопку «**NEW**» для создания нового файла.**
	- На дисплее появится надпись [**Новый файл**].
	- aИмя нового файла

### 2 **Чтобы начать запись, переместите переключатель в положение** ЗАП **(**l**).**

- Светодиодный индикатор загорится красным цветом. Поверните микрофон в направлении источника звука.
- bИстекшее время записи

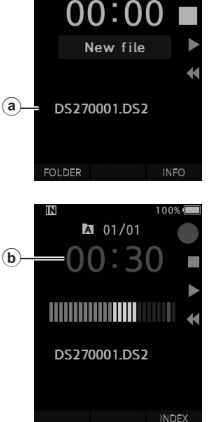

 $201/00$ 

3 **Переместите переключатель в положение** СТОП **(**n**), чтобы прекратить запись.**

• Чтобы присоединить дополнительные записи к тому же файлу, снова переместите переключатель в положение ЗАП (<sup>•</sup>).

#### ПРИМЕЧАНИЕ

- При достижении оставшегося времени записи значения 60, 30 и 10 секунд во время записи прозвучит звуковой сигнал.
- Если возможное оставшееся время записи достигнет 60 секунд, светодиодный индикатор начнет мигать. Индикатор начнет мигать быстрее по достижении оставшегося времени значения от 30 до 10 секунд.
- Когда емкость памяти или папки будет заполнена, на экране отобразится надпись [**Память заполнена**] или [**Папка заполнена**].
	- − До начала дальнейшей записи удалите ненужные файлы ( $\widehat{\mathbb{Q}}$  стр[.23\)](#page-22-1) или перенесите файлы диктовки на свой ПК.
	- − Измените носитель для записи в параметре [Выбор памяти] (L<sup>e</sup> cтр.[31](#page-30-2)) или замените его на карту памяти с наличием свободного места.

<span id="page-17-0"></span>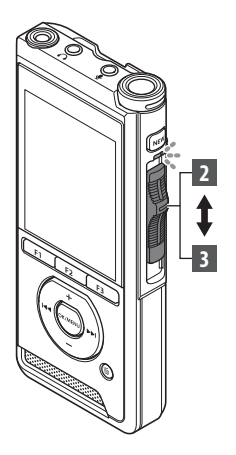

### <span id="page-17-1"></span>Перезапись данных

Можно перезаписать ранее записанный файл, начиная с любой точки в рамках файла. Если используется эта функция, старые данные, которые подлежат перезаписи, будут удалены.

### 1 **Выберите и запустите воспроизведение файла, который необходимо хотите перезаписать.**

• Остановите воспроизведение в том месте, с которого следует начать перезапись.

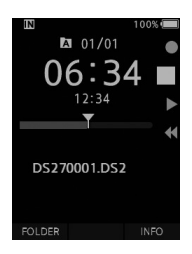

### 2 **Чтобы начать перезапись, переместите переключатель в положение** ЗАП **(**l**).**

- Светодиодный индикатор загорится красным цветом.
- 3 **Чтобы остановить перезапись, переместите переключатель в положение** СТОП **(**n**).**

aОбщая длительность записи для файла

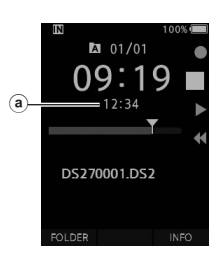

### ПРИМЕЧАНИЕ

- Время и дата создания файла будут обновлены до времени и даты последнего изменения файла.
- Невозможно выбрать режим записи, отличный от того, что был установлен для исходного файла.
- Перезапись недоступна для файлов формата MP3.

**2**

Запись **RUNDER** 

<span id="page-18-0"></span>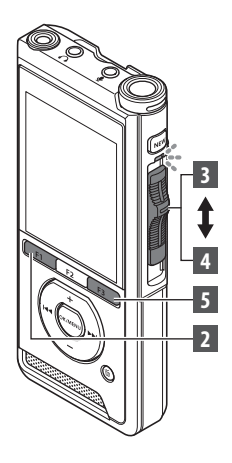

### <span id="page-18-1"></span>Вставка записи

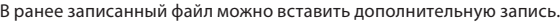

### 1 **Выберите и запустите воспроизведение файла, в который следует вставить дополнительную запись.**

- 2 **В процессе воспроизведения нажмите кнопку** F1 **(**ВСТАВИТЬ**), чтобы вставить дополнительную запись.**
	- На экране появится надпись [Встав. запись?].

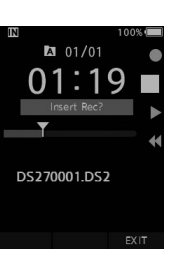

DS270001.DS2

# $2 01/01$

a).

**INDEX** 

### 3 **Чтобы начать вставку дополнительной записи, переместите переключатель в положение** ЗАП **(**l**).**

• На экране появится надпись [**Встав. запись**]. Светодиодный индикатор загорится синим цветом.

aИстекшее время при вставке записи

- **4 Чтобы завершить вставку дополнительной записи, переместите переключатель в положение** СТОП **(**n**).**
- 5 **Нажмите кнопку** F3 **(**ВЫХОД**), чтобы остановить вставку записи.**

### ПРИМЕЧАНИЕ

- Время и дата записи будут обновлены до последней вставленной записи.
- Невозможно выбрать режим записи, отличный от того, что был установлен для исходного файла.
- Вставка записи недоступна для файлов формата MP3.

<span id="page-19-1"></span><span id="page-19-0"></span>Можно отслеживать запись, прослушивая ее даже в процессе записи. Для этого вставьте штекер наушников в разъем  $\Omega$  (наушники) и используйте кнопки + и – для контроля уровня громкости.

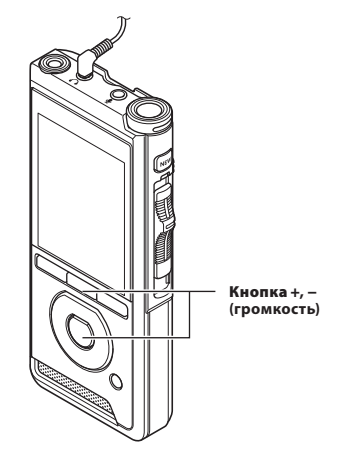

### ПРИМЕЧАНИЕ

- При подключении штекера наушников или внешнего микрофона проверьте, чтобы штекер был вставлен полностью, как показано на рисунке ниже.
- Во избежание повреждения слуха вставляйте наушник в ухо после снижения уровня громкости.
- Не располагайте наушники рядом с микрофоном, так как это вызовет акустическую обратную связь.
- Аудиозапись, воспроизводимая при отслеживании, может отличаться от фактически записанной.

## <span id="page-20-1"></span><span id="page-20-0"></span>Воспроизведение

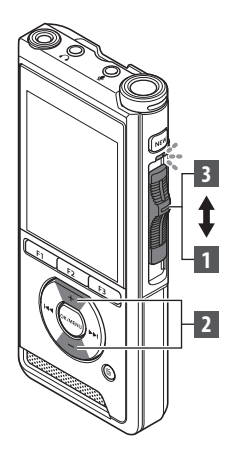

Можно воспроизвести файл, начиная с любой точки.

- 1 **Выберите файл, переместите переключатель-ползунок в положение** ВОСПР **(**M**), чтобы начать воспроизведение.**
	- Светодиодный индикатор загорится зеленым цветом.
	- а) Истекшее время воспроизведения

### 2 **Нажмите кнопку** + **или** – **для регулировки громкости.**

• Громкость можно отрегулировать в пределах от [**00**] до [**30**].

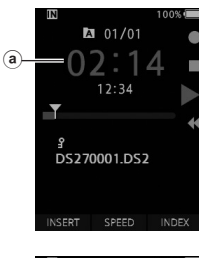

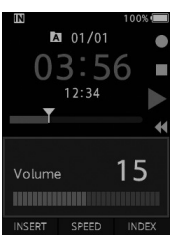

3 **Переместите переключатель в положение СТОП (■) в любом месте записи, чтобы прекратить воспроизведение.**

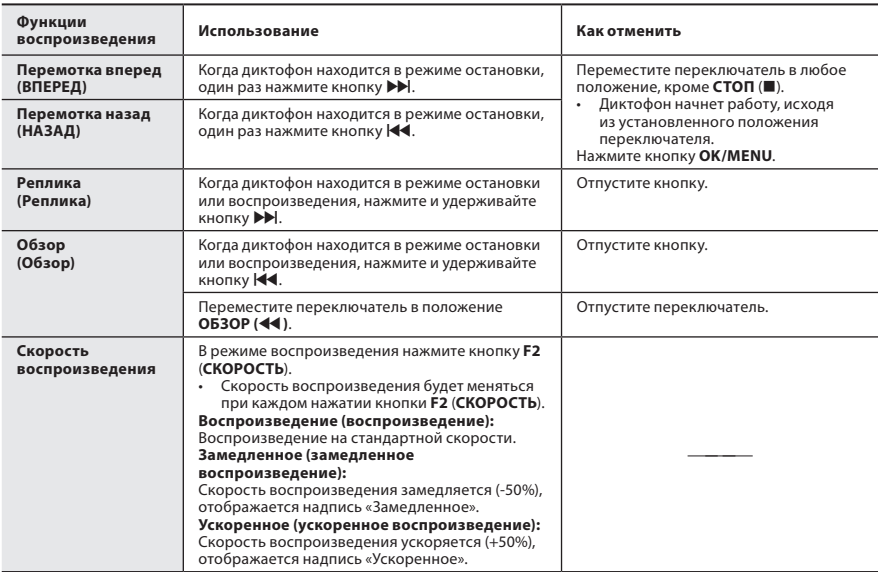

### ПРИМЕЧАНИЕ

- Если нажать кнопку  $\blacktriangleright$  один раз во время перемотки вперед или два раза в режиме остановки, диктофон остановится в конце файла (Переход впер.).
- Если нажать кнопку  $\blacktriangleleft$  один раз во время перемотки назад или два раза в режиме остановки, диктофон остановится в начале файла (Переход назад). Если удерживать кнопку W нажатой в течение 2 секунд, диктофон перейдет к началу предыдущего файла.
- Если нажать и удерживать кнопку  $\blacktriangleright$  во время перемотки вперед (ВПЕРЕД), диктофон продолжит переходить по файлам вперед.
- Если нажать и удерживать кнопку  $\blacktriangleleft$  во время перемотки назад (НАЗАД), диктофон продолжит переходить по файлам назад.

### <span id="page-22-1"></span><span id="page-22-0"></span>Удаление файлов

Выбранный файл можно удалить из папки. Также можно удалить из папки все файлы одновременно.

1 **Выберите файл для удаления.**

**Нажмите кнопку**  $\tilde{\mathbf{\omega}}$  **(удалить).** 

3 **Нажмите кнопку** +**, чтобы выбрать [**Удаляется все**] или [**Файл удаляет.**].**

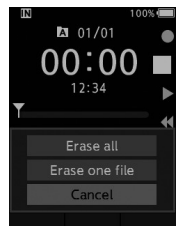

### [**Удаляется все**]:

Можно удалить из папки все файлы одновременно.

[**Файл удаляет.**]: Удалить один файл.

4 **Нажмите кнопку** OK/MENU**.**

- 5 **Нажмите кнопку** + **для выбора [**Старт**], а затем нажмите кнопку** OK/MENU**.**
	- Надпись на экране изменится на [**Удаление**], и начнется удаление.
	- Когда файл будет удален, на экране появится надпись [**Все удалено**].

### ПРИМЕЧАНИЕ

- Удаленный файл восстановить невозможно.
- Процесс удаления может занять до 10 секунд. Не прерывайте эту операцию, т.к. в противном случае данные могут быть повреждены.
- Файлы невозможно удалить в следующих случаях.
	- Файлы заблокированы (GF стр.[29\)](#page-28-5).
	- Файлы сохранены на заблокированной карте памяти.

### Частичное удаление файла

Существует возможность удаления любой ненужной части файла.

- 1 **Запустите воспроизведение файла, который следует частично удалить.**
- **Нажмите кнопку**  $\tilde{\mathbf{\omega}}$  **(удалить) в том месте записи, с которого необходимо начать удаление.**
	- В то время как воспроизведение продолжается, на экране появится надпись [**Начало**].
- **В В том месте записи, где следует завершить частичное удаление, снова нажмите** D **(удалить).**

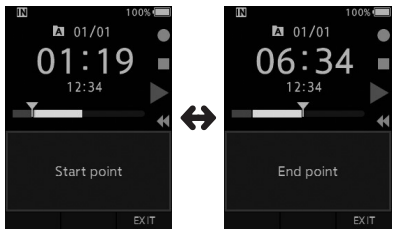

- Точка начала отрезка для удаления (в формате времени), определенная в шаге 2, и точка окончания отрезка для удаления (в формате времени) будут отображены на экране в течение 8 секунд.
- Если оставить файл на воспроизведении до конца файла, то конец файла будет считаться точкой окончания отрезка частичного удаления.
- **Нажмите кнопку**  $\tilde{\mathbf{w}}$  **(удалить), чтобы подтвердить удаление.**
	- Надпись на экране изменится на [**Частичное удаление**], и начнется удаление.
	- Когда на экран будет выведена надпись [**Частич. удал-е завершено.**], частичное удаление будет завершено.

### ПРИМЕЧАНИЕ

- Если кнопка Ф (удалить) не будет нажата в течение 8 секунд после отображения значений [**Начало**] и [**Конец**], диктофон вернется в режим воспроизведения.
- MP3 файлы невозможно частично удалить.
- Удаленный файл восстановить невозможно.
- Процесс удаления может занять до 10 секунд. Не прерывайте эту операцию, т.к. в противном случае данные могут быть повреждены.
- Файлы невозможно частично удалить в следующих случаях.
	- Файлы заблокированы (DF стр.[29\)](#page-28-5).
	- Файлы сохранены на заблокированной карте памяти.

# <span id="page-24-1"></span><span id="page-24-0"></span>Выбор папок и файлов

#### Смена папок

- 1 **При отображении экрана файла нажмите кнопку** F1 **(**ПАПКА**), когда диктофон находится в режиме остановки.**
	- Отобразится экран списка файлов.
- 2 **Для выбора папки нажмите кнопку** +**, или** –**.**

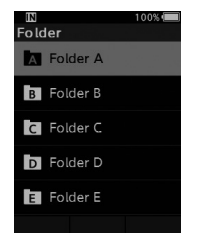

#### Выбор файла

1 **Когда файл отображается на экране, нажмите кнопку >> или**  $\leq$ .

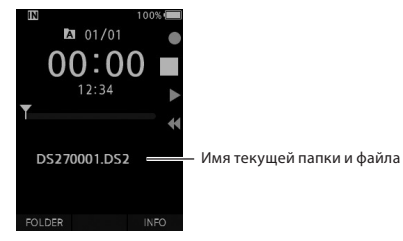

# Отображение информации о файле

Диктофон может отобразить различную информацию, связанную с текущим файлом.

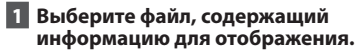

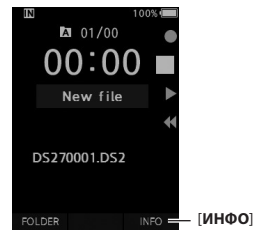

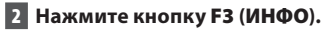

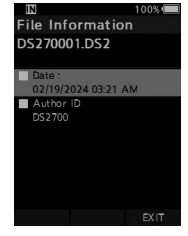

3 **Нажмите кнопку** F3 **(**ВЫХОД**) для выхода из экрана информации.**

# <span id="page-25-1"></span><span id="page-25-0"></span>Индексные метки

Во время записи или воспроизведения к файлу можно добавить индексные метки. Они используются для быстрой и простой идентификации важных частей файла.

### Установка индексной метки

1 **Нажмите кнопку** F3 (ИНДЕКС) **в режиме записи или воспроизведения.**

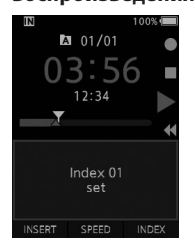

#### Как найти индексную метку

2 **При воспроизведении файла нажмите и удерживайте кнопку >> или**  $\blacktriangleleft$ **.** 

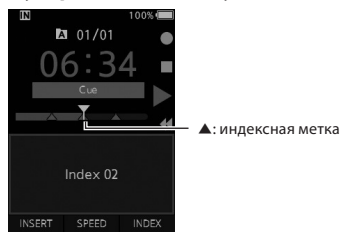

• Когда диктофон дойдет до индексной метки, он остановится на 1 секунду.

#### Удаление индексной метки

- 1 **Выберите файл, содержащий индексные метки, которые необходимо удалить.**
- **2 Кнопками >> или <4 выберите необходимую индексную метку для удаления.**
- 3 **В момент, когда номер индекса появится на экране приблизительно**  на 2 секунды, нажмите кнопку  $\tilde{a}$ **(удалить).**

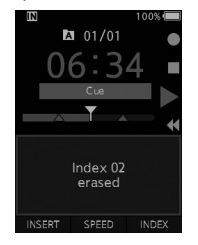

• Индексная метка удалена.

### ПРИМЕЧАНИЕ

- Для файла можно записать до 32 индексных меток.
- Если файл заблокирован или настроен «только для чтения», а также если заблокирована карта памяти, индексные метки удалить невозможно.

# <span id="page-26-0"></span>Как пользоваться меню

Пункты меню разбиты по категориям на вкладки; необходимо сначала выбрать вкладку и перейти к нужному пункту для быстрой настройки. Каждый пункт меню можно настроить следующим образом:

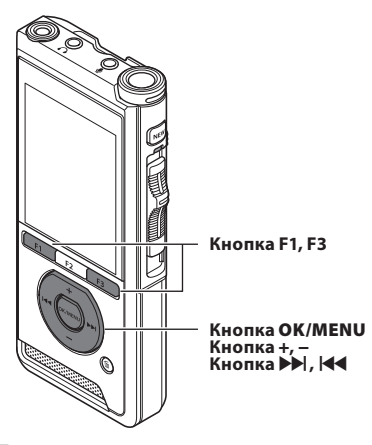

- **1 При отображении экрана файла нажмите кнопку** OK/MENU**, когда диктофон находится в режиме остановки.**
	- Меню отобразится на экране.

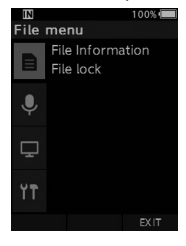

- **2 Нажмите кнопку + или –, чтобы выбрать вкладку, содержащую настраиваемую позицию.**
	- Можно менять экран меню, перемещая курсор вкладки настроек.

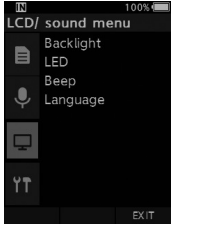

- 3 **Нажмите кнопку** OK/MENU **или** X**, чтобы навести курсор на необходимый пункт меню.**
- Можно менять экран меню, перемещая курсор вкладки настроек.

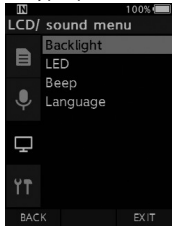

- 4 **Нажмите кнопку** + **или** –**, чтобы выбрать необходимый пункт меню.**
	- Перейдите к пункту меню, который необходимо настроить.

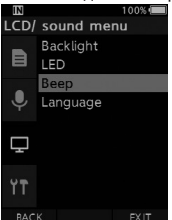

• Перейдите к настройке выбранного пун

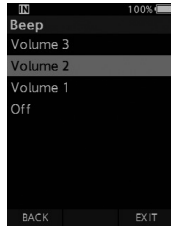

Как пользоваться меню

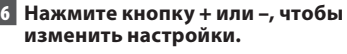

### 7 **Нажмите** OK/MENU**, чтобы завершить настройку.**

• На экране появится информация о том настройки заданы.

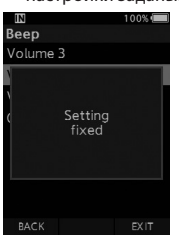

- Чтобы отменить настройки и вернуться на предыдущий экран, нажмите кнопку **F1 (НАЗАД)** или  $\blacktriangleleft$  вместо кнопки **ОК/M**
- **8 Нажмите кнопку F3 (ВЫХОД)**, чтоб **покинуть экран меню.**

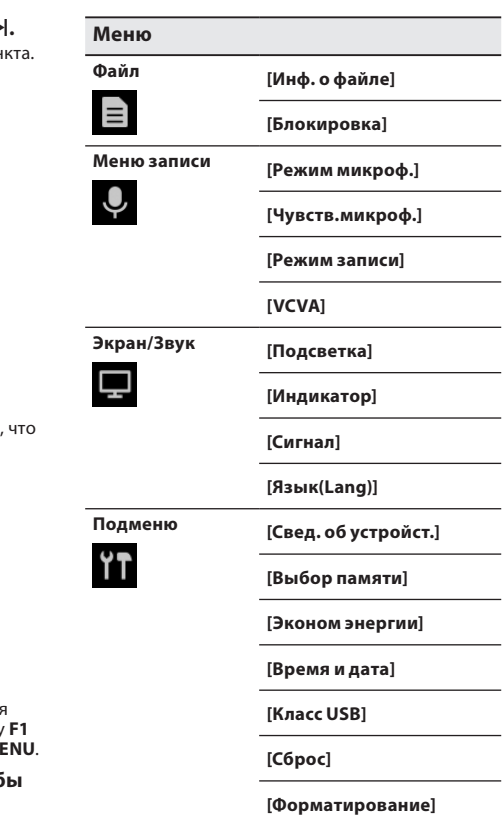

# <span id="page-28-0"></span>Пункты меню

# Файл

### Информация о файле

Диктофон может отобразить различную информацию, связанную с текущим файлом.

### <span id="page-28-5"></span>Блокировка

Функция блокировки позволяет защитить важные файлы от случайного удаления.

### [**ВКЛ**]:

Блокировка файла включена, файл защищен от удаления.

На экране появится  $\lceil \cdot \rceil$ .

### [**ВЫКЛ**]:

Блокировка файла выключена, файл может быть удален.

# Меню записи

### <span id="page-28-2"></span>Режим микрофона

Для достижения высокого качества аудиозаписи используйте подходящий для конкретного случая режим микрофона.

### [**Диктовка**]:

Рекомендуется для записи диктовки.

### [**Конференция**]:

Звук записывается в высоком качестве стерео, что полезно при записи голосов нескольких говорящих в конференц-зале.

Чувствительность микрофона будет установлена на интеллектуальный автоматический режим. В этом режиме уровни громкости записи настраиваются автоматически для достижения соответствия громкости источника звука.

### <span id="page-28-3"></span>Чувствительность микрофона

Для обеспечения оптимальных условий записи можно выбрать один из трех режимов чувствительности.

### [**Высокая**]:

самая высокая чувствительность записи. Предназначена для записи конференций.

### [**Средняя**]:

Предназначена для диктовки.

### [**Низкая**]:

самая низкая чувствительность записи. Предназначена для разговора на близком расстоянии.

### <span id="page-28-1"></span>Режим записи

Три формата записи на выбор: DS2, PCM и MP3.

- 1 **Выберите [**DSS**], [**PCM**] или [**MP3**].**
- 2 **Выберите опции. Если выбран [**DSS**]:**
	- [**DSS Pro QP**] [**DSS Pro SP**]:
		- Записанный файл будет сохранен в формате DS2.

### **Если выбран [**PCM**]:**

[**22,05 кГц Стерео**] [**22,05 кГц Моно**]\*: Записанный файл будет сохранен в формате WAV.

### **Если выбран [MP3]:**

[**128 кбит/с Стерео**] [**64 кбит/с Моно**]\*: Записанный файл будет сохранен в формате MP3.

\* Запись в режиме моно

### <span id="page-28-4"></span>**VCVA**

Функция VCVA увеличивает время записи и экономит объем памяти, останавливая запись во время тихих периодов, что позволяет сделать воспроизведение более эффективным. Когда микрофон определяет, что звук достиг предустановленного порогового значения громкости, встроенная Функция автоматического голосового управления (VCVA) автоматически начинает запись и останавливает ее, когда громкость падает ниже порогового значения.

- 1 **Выберите [**Вкл.**].**
- 2 **Чтобы начать запись, переместите переключатель в положение** ЗАП **(**l**).**
- Когда громкость звука опускается ниже предустановленного уровня, запись автоматически прекращается примерно через 1 секунду; на экране мигает надпись [**Ожидание**]. Индикатор записи включается, когда начинается запись, и мигает во время паузы.

### <span id="page-29-0"></span>Пункты меню

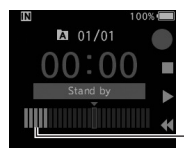

DS270001.DS2

Шкала уровня (изменяется в зависимости от громкости записываемого звука)

### **Настройка срабатывания запуска и остановки:**

INDEX

**Нажмите кнопку** X **или** W**, когда диктофон находится в режиме записи, чтобы отрегулировать уровень срабатывания.**

- Уровень VCVA можно настроить на любое из 15 значений.
- Чем выше значение, тем более чувствителен диктофон к звукам. На самом высоком уровне даже самый тихий звук запустит запись.
- Уровень активации VCVA можно отрегулировать в соответствии с окружающим (фоновым) шумом.

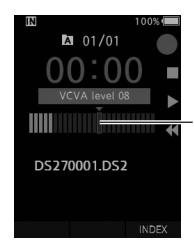

Уровень запуска (перемещается влево или вправо в соответствии с настроенным уровнем)

- Уровень срабатывания запуска/остановки также отличается в зависимости от выбранного режима чувствительности микрофона ( $\mathbb{R}$  стр.[29\)](#page-28-3).
- Для обеспечения высокого качества записи рекомендуется предварительно проверить и отрегулировать настройку уровня запуска/ остановки.

## Экран/Звук

### Подсветка

По умолчанию экран остается включенным около 10 секунд, когда нажата кнопка на диктофоне.

- 1 **Выберите [**Время подсветк**], [**Затухание**] или [**Яркость**].**
- 2 **Выберите опции.**
	- **Если выбрано [**Время подсветк**]:** [**5 сек**] [**10 сек**] [**30 сек**]
	- [**1 мин**] [**2 мин**] [**5 мин**]: Настройте длительность работы подсветки.
	- **Если выбрано [Затухание]:**
	- [**30 сек**] [**1 мин**] [**2 мин**]
	- [**5 мин**] [**Всегда вкл.**]:

Настройте время, по прошествии которого подсветка начинает затухать.

**Если выбрана [**Яркость**]:** [**01**] [**02**] [**03**]:

Настройте яркость подсветки во включенном состоянии.

### LED

Можно отключить активацию светодиодного индикатора записи.

#### [**ВКЛ**]:

Светодиодный индикатор загорится.

[**ВЫКЛ**]:

Светодиодный индикатор не загорится.

### Сигнал

Если параметр звукового сигнала имеет любое значение, кроме [**ВЫКЛ**], в случае ошибки диктофон подаст звуковой сигнал.

[**Громкость 3**] [**Громкость 2**] [**Громкость 1**]: Сигнал включен. Чем выше значение, тем больше громкость.

### [**ВЫКЛ**]:

Сигнал отключен.

30

**RU** 

### <span id="page-30-1"></span><span id="page-30-0"></span>Язык(Lang)

Интерфейс диктофона оснащен возможностью выбора языка.

[**Čeština**], [**Dansk**], [**Deutsch**], [**English**], [**Español**], [**Français**], [**Italiano**], [**Nederlands**], [**Polski**], [**Русский**], [**Svenska**]

# Подменю

### Свед. об устройст

Установленный в данный момент режим записи, чувствительность микрофона и VCVA показаны значками; можно также проверить поля [**Режим микроф.**], [**Встроенная**], [Карта SD] (если SD-карта вставлена), [**Модель**], [**Версия**] и [**Серийный №**].

### <span id="page-30-2"></span>Выбор памяти

Если в диктофоне установлена карта SD (продается отдельно), запись можно производить во внутреннюю память или на карту SD.

• На экране появится значок используемой памяти ( $\boxed{\mathbf{m}}$ ) или  $\boxed{\mathbf{SD}}$ )).

### Эконом энергии

По умолчанию диктофон перейдет в режим экономии энергии, если он не используется в течение 10 минут.

### [**5 мин**] [**10 мин**] [**30 мин**] [**1 час**]:

Настройте период времени, после которого диктофон перейдет в режим экономии энергии. [**ВЫКЛ**]:

Отключение этой функции.

• При нажатии любой клавиши отсчет времени начнется заново.

### Время и дата

Установка даты и времени упрощает процессы управления файлами.

Подробная информация представлена в разделе «**[Установка даты и времени \[Время и дата\]](#page-12-1)**» ( $\mathbb{R}$  стр.[13\)](#page-12-1).

### Класс USB

Можно настроить класс USB для диктофона через USB соединение: [**Композитный**] или [**Класс хранения**].

### [**Композитный**]:

USB-соединение доступно для 3 классов устройств хранения, USB-аудио и ЧМИ. Когда диктофон подключен через USB с классом [**Композитный**], диктофон можно использовать как USB-динамик и USBмикрофон помимо функции хранения.

#### [**Класс хранения**]:

USB-соединение возможно только в классе хранения.

### Сброс

Функция [**Сброс**] в [**Подменю**] позволяет восстановить исходные (заводские по умолчанию) настройки всех функций диктофона.

#### Форматирование

Карты памяти, которые использовались для устройств, изготовленных другими компаниями, а также карты памяти, которые не распознаются диктофоном, необходимо отформатировать до использования в устройстве.

• Форматирование удаляет с карты памяти все существующие данные, включая заблокированные файлы.

Подробная информация представлена в разделе «**[Форматирование карты памяти](#page-31-1)  [\[Форматирование\]](#page-31-1)» (** $\mathbb{R}$  стр.[32\)](#page-31-1).

# <span id="page-31-1"></span><span id="page-31-0"></span>Форматирование карты памяти [Форматирование]

Карты памяти, которые использовались для устройств, изготовленных другими компаниями, а также карты памяти, которые не распознаются диктофоном, необходимо отформатировать до использования в устройстве.

### 1 **На экране [**Подменю**] выберите [**Форматирование**].**

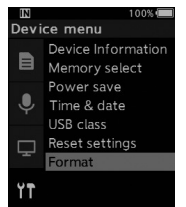

### **2 Нажмите кнопку ОК/MENU или >>.**

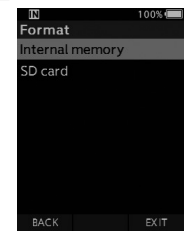

### 3 **Нажмите кнопку** + **или** –**, чтобы выбрать [**Карта SD**].**

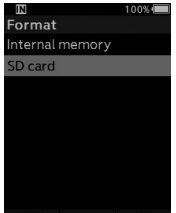

- **BACK**
- 

Нажмите кнопку ОК/MENU или  $\blacktriangleright$ .

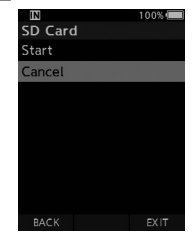

5 **Нажмите кнопку** +, **чтобы выбрать пункт [**Старт**].**

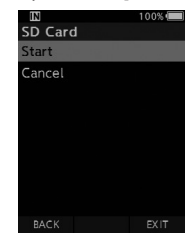

6 **Нажмите кнопку** OK/MENU**.**

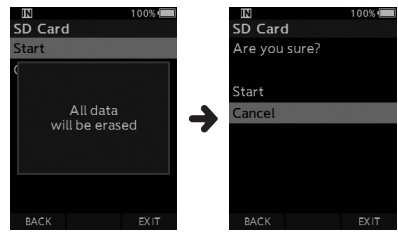

### 7 **Снова нажмите кнопку** +**, чтобы выбрать пункт [**Старт**].**

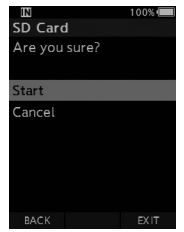

### 8 **Снова нажмите кнопку**  OK/MENU**, чтобы запустить процесс форматирования.**

• После окончания форматирования на экране появится надпись [**Форматирование**].

### ПРИМЕЧАНИЕ

- Время, необходимое для форматирования карты памяти, зависит от емкости карты. Не прерывайте процесс форматирования следующими действиями. Это может стать причиной повреждения карты.
	- Извлечение карты памяти.
	- Извлечение батарейки.
- Форматирование удаляет с карты памяти все существующие данные, включая заблокированные файлы.
- Если в слот вставлена неотформатированная карта памяти, диктофон автоматически выведет на экран опции меню форматирования.
- Заблокированные карты памяти не подлежат инициализации.
- Карты памяти будут отформатированы быстрым способом. Форматирование карты памяти приведет к сбросу информации об управлении файлами, но данные на самой карте могут не удалиться полностью. Помните о возможной утечке данных при утилизации или передаче карты памяти. Мы рекомендуем физически уничтожить карту памяти при ее утилизации.

# <span id="page-33-0"></span>OM Dictation Management System (ODMS)

ODMS – полнофункциональное программное обеспечение для простого, но эффективного управления записями. Используя это приложение, вы сможете мгновенно обмениваться файлами, оперативно создавать документы и организовывать эффективный рабочий процесс.

Это программное обеспечение можно загрузить с веб-сайтов OM Digital Solutions. URL-адрес сайта загрузки указан на лицензионной карточке ODMS. Во время установки используйте лицензионный код, указанный на лицензионной карточке ODMS, для активации программного обеспечения.

Информацию об использовании и возможностях программного обеспечения ODMS см. в интерактивной справке, доступной из программного обеспечения. Интерактивная справка будет доступна после установки программного обеспечения ODMS.

### <span id="page-34-0"></span>Подключение к ПК с помощью USB-кабеля

- 1 **Включите ПК.**
- 2 **Подключите кабель USB к порту USB на ПК.**

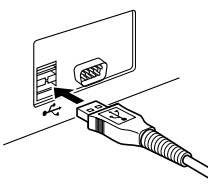

3 **Подключите USB-кабель к коннектору в нижней части диктофона.**

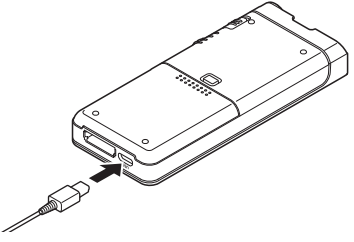

• Если USB-кабель подключен, на диктофоне высвечивается надпись [**Подключен (Композитный)**].

После подключения к ПК диктофон будет получать питание через USB-кабель. Когда диктофон подключен к ПК, ПК распознает карту памяти как отдельный съемный диск.

### ПРИМЕЧАНИЕ

• ЗАПРЕЩАЕТСЯ извлекать карту памяти или отсоединять USB-кабель, пока мигает светодиодный индикатор записи. В противном случае данные будут уничтожены.

- Некоторые ПК не способны дать достаточно мощности, и диктофон не подключится. См. руководство к ПК для получения информации о USB порте на ПК
- Не подключайте диктофон к ПК через USB-концентратор. Подключайте только непосредственно к USB-порту компьютера.
- Убедитесь, что кабельный ввод вставлен в разъем полностью. В противном случае диктофон может работать нестабильно.

### Подключение к ПК с помощью док-станции

Док-станция и АС адаптер поставляются отдельно.

### Разместите диктофон в док-станции.

- 1 **Подключите кабель USB к порту USB на ПК.**
- 2 **Подключите USB-кабель к докстанции, как показано на рисунке.**
- 3 **Разместите диктофон в док-станции.**

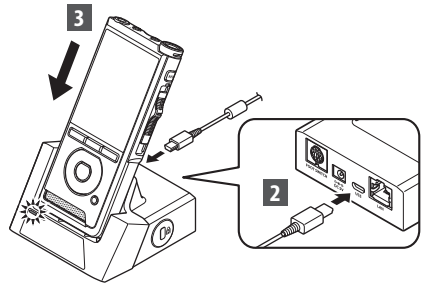

- Если USB-кабель подключен, на диктофоне высвечивается надпись [**Подключен (Композитный)**].
- Если AC адаптер также подключен, питание будет подаваться через AC адаптер.

### <span id="page-35-0"></span>Отключение от ПК

#### Windows

- 1 **Нажмите [ ] в панели задач в правом нижнем углу экрана. Нажмите [Извлечь ЦИФРОВОЙ ДИКТОФОН].**
	- Буква диска может отличаться в зависимости от ПК.
- 2 **Прежде чем отключать USB-кабель убедитесь, что индикатор записи выключен.**

#### Macintosh

- 1 **Перетащите пиктограмму диска диктофона на рабочем столе в корзину.**
- **2 Прежде чем отключать USB-кабель убедитесь, что индикатор записи выключен.**

### ПРИМЕЧАНИЕ

- ЗАПРЕЩАЕТСЯ извлекать карту памяти или отсоединять USB-кабель, пока мигает светодиодный индикатор записи. В противном случае данные будут уничтожены.
- Не прикасайтесь к контактам в нижней части док-станции, это может привести к нестабильному соединению.
- Когда ПК подключен, диктофоном можно управлять с помощью педали. При подключении диктофона к ПК через докстанцию педаль нужно удалить.

# <span id="page-36-0"></span>Список оповещающих сообщений

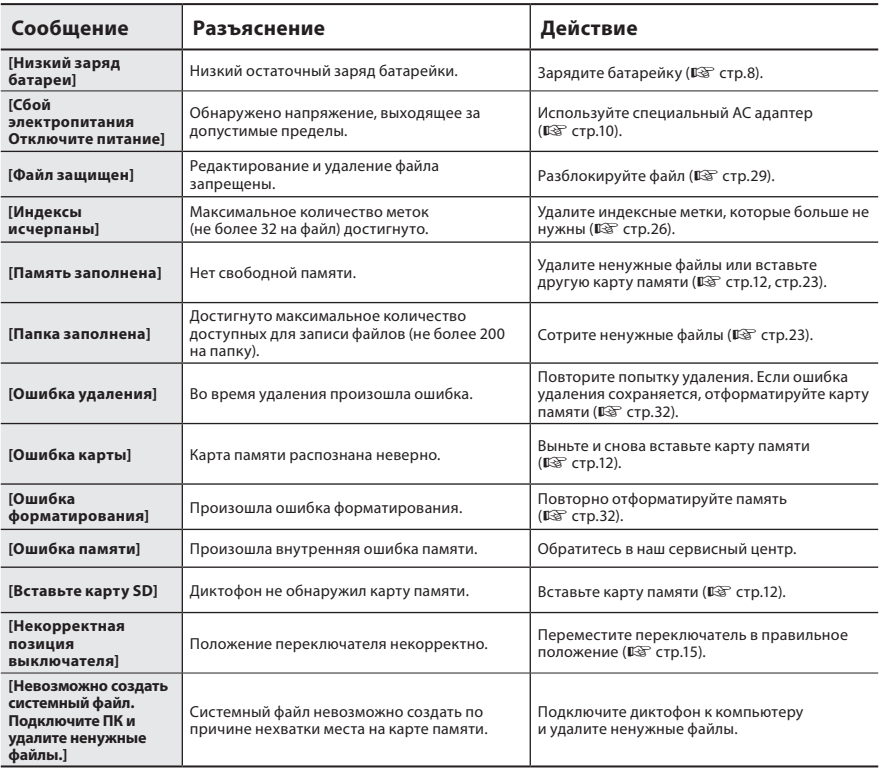

# <span id="page-37-0"></span>Устранение возможных неполадок

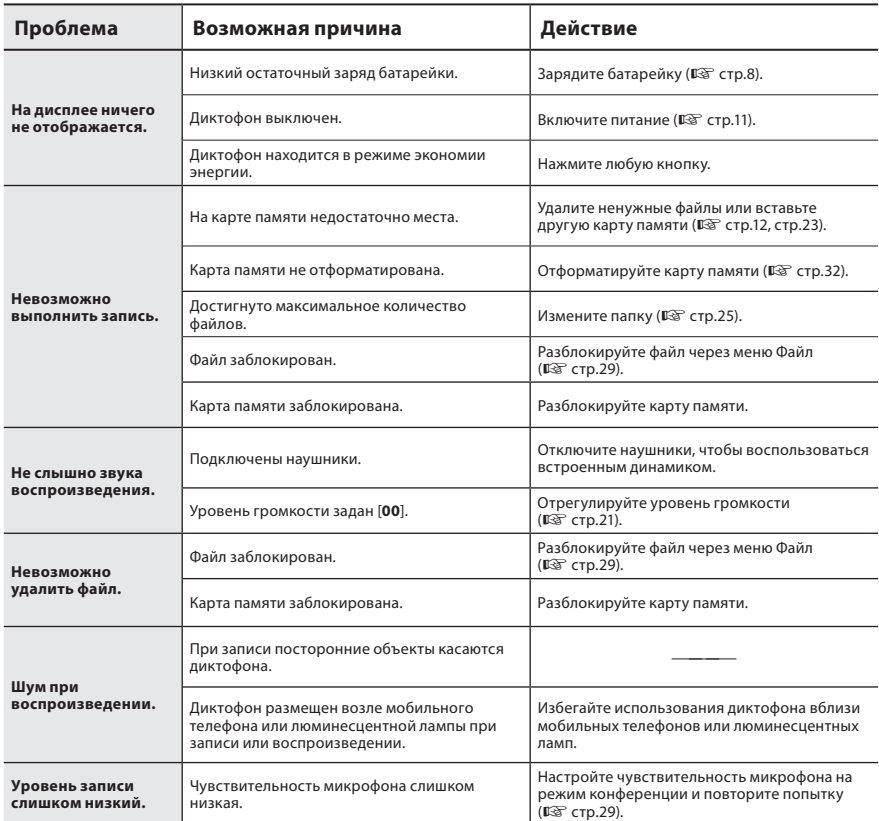

### Устранение возможных неполадок

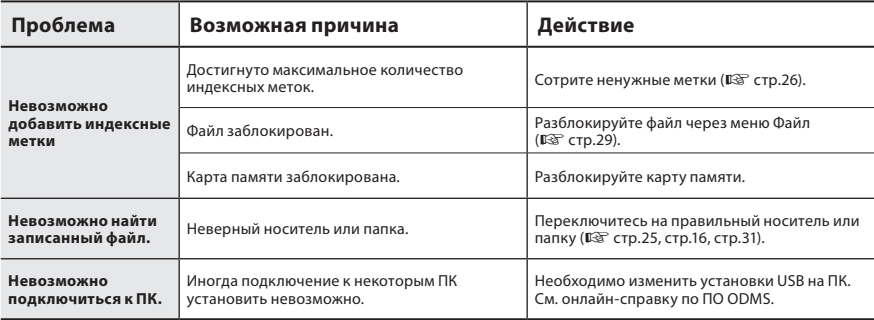

# <span id="page-39-0"></span>Уход за устройством

### **• Снаружи**

Слегка протрите мягкой тканью. Если диктофон очень грязный, смочите ткань в теплой мыльной воде и хорошо отожмите. Протрите диктофон влажной тканью, а затем вытрите сухой.

### l **Экран**

Слегка протрите мягкой тканью.

### ПРИМЕЧАНИЕ

• Не используйте сильных растворителей, таких как бензол или спирт, или ткань, прошедшую химическую обработку.

### Аксессуары (дополнительные)

### **• Внешний микрофон: ME15**

Петличный всенаправленный микрофон с креплением к одежде. Используется для записи вашего голоса или голоса людей рядом с вами.

### l **Комплект для расшифровки на ПК: AS-2700**

Комплект для расшифровки AS-2700 включает педаль, наушники и ПО и DSS Player для удобства расшифровки записей DSS.

### l **Устройство приема входящих телефонных звонков: TP8**

Микрофон типа гарнитура можно закрепить у вас на ухе во время звонка. Голос или разговор по телефону будет четко записан.

### l **Батарея: литий-ионная: LI-92B**

Данная литий-ионная перезаряжаемая батарейка изготовлена нашей компанией. Рекомендуется использовать ее в комплекте с зарядным устройством UC-92.

### l **AC адаптер (5 В): F-5AC**

Для зарядки батарейки понадобится докстанция (CR21) (опция).

### **● Док-станция: CR21 и CR15** CR21 поддерживает устройства серии DS.

# <span id="page-40-0"></span>Информация об авторских правах и товарных знаках

- Содержимое настоящего документа может изменяться в дальнейшем без предварительного уведомления. Для получения информации об актуальных названиях, номерах моделей и прочих данных обратитесь в сервисный центр.
- Дисплеи диктофона и изображения изделия, показанные в данном руководстве, могут отличаться от фактического изделия. Для обеспечения целостности данного документа была проявлена особенная тщательность, но если вы заметили сомнительный пункт, ошибку или упущение, свяжитесь с нашим Центром поддержки клиентов.
- Наша компания не несет ответственности за пассивный ущерб или ущерб любого рода, возникший из-за потери данных в результате дефекта изделия, ремонта третьими лицами на любом объекте, не управляемом или не уполномоченном нашей компанией, или по любой другой причине.

#### Товарные знаки и зарегистрированные товарные знаки

• Логотип SDHC является товарным знаком SD-3C, LLC.

Все прочие бренды и названия продуктов, упомянутые в настоящем руководстве, являются товарными знаками или зарегистрированными товарными знаками и/или товарными знаками их соответствующих владельцев.

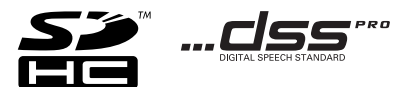

Программное обеспечение в данном изделии может включать программы сторонних производителей. Любая программа сторонних производителей подпадает под действия и условия ее владельцев или держателей лицензии, на основании которых данная программа предоставляется вам.

Эти условия, а также иные примечания к программам сторонних производителей, если таковые имеются, можно найти в файле в формате PDF с примечаниями к программному обеспечению на сайте:

https://support.jp.omsystem.com/en/support/imsg/digicamera/download/notice/notice.html

<span id="page-41-0"></span>**Перед первым использованием диктофона внимательно прочтите данное руководство, чтобы ознакомиться с информацией о правильном и безопасном использовании. Храните руководство в легкодоступном месте.**

Предупреждающие символы указывают на важную информацию, связанную с безопасностью. Чтобы защитить себя и других людей от травм и причинения вреда имуществу, важно всегда читать приведенные здесь предупреждения и информацию.

### Опасно!

**Использование изделия без ознакомления с информацией, обозначенной этим символом, может привести к серьезным травмам или смерти.**

### S **Внимание!**

**Использование изделия без ознакомления с информацией, обозначенной этим символом, может привести к травмам или смерти.**

# Осторожно!

**Использование изделия без ознакомления с информацией, обозначенной этим символом, может привести к мелким травмам, повреждению оборудования или потере важных данных.**

### **Сокращения, используемые в данном руководстве**

- В настоящем руководстве карты SD и SDHC совместно именуются как «карта памяти».
- Под «ODMS» подразумевается OM Dictation Management System (Система управления диктовками OM) в среде Windows.

### **Предостережение в отношении условий использования**

- Для защиты высокотехнологичных элементов, содержащихся в данном изделии, никогда не оставляйте диктофон в местах, перечисленных ниже, ни для использования, ни для хранения.
- Места, для которых характерны повышенные температуры и/или влажность или их резкие перепады. Под прямыми солнечными лучами, на пляже, в закрытом автомобиле, вблизи иных источников тепла (плита, обогреватель и т. д.) или увлажнителей воздуха.
- Вблизи легковоспламеняющихся или взрывчатых элементов.
- В условиях повышенной влажности, например в ванной комнате или под дождем.
- В местах, где возможно образование сильных вибраций.
- Никогда не роняйте диктофон и не подвергайте воздействию ударных нагрузок или вибраций.
- В работе диктофона могут наблюдаться неисправности в случае его использования в местах, где он будет подвержен воздействию магнитных/ электромагнитных полей, радиоволн или высокого напряжения, например возле телевизора, микроволновой печи, видеоигровой приставки, мощных колонок, монитора с большим экраном, теле-/радиовышкой или опоры линии электропередач. В таких случаях выключите и снова включите диктофон перед дальнейшим использованием.
- Старайтесь не выполнять запись или воспроизведение вблизи сотовых телефонов или иного беспроводного оборудования, поскольку такое оборудование может вызвать появление помех и шумов. Если слышен шум, перейдите в другое место или перенесите диктофон подальше от подобного оборудования.
- Не используйте органические растворители, такие как спирт или разбавитель лака для очистки изделия.

### **Предупреждение в отношении потери данных**

• Сохраненное в памяти содержимое может быть уничтожено или стерто ввиду функциональных ошибок, неисправностей в работе изделия или во время ремонтных работ. Рекомендуется создавать резервные копии и сохранять важные данные на других носителях, например на жестком диске компьютера. • Наша компания не несет ответственности за пассивный ущерб или ущерб любого рода, возникший в результате потери данных, вызванной дефектом изделия, ремонтом третьими лицами, выполненным на любом объекте, не управляемом или не уполномоченном нашей компанией, или по любой другой причине.

### **Обращение с диктофоном**

## S **Внимание!**

- Храните диктофон в месте, недоступном для детей, во избежание перечисленных ниже опасных ситуаций, которые могут привести к серьезным травмам.
	- 1. Случайное проглатывание батареи, карт памяти или иных мелких деталей.
	- 2. Случайное травмирование движущимися частями диктофона.
- Не пытайтесь самостоятельно разбирать, ремонтировать или модифицировать данное устройство.
- Используйте только карты памяти SD и SDHC. Никогда не используйте карты другого типа. Если вы случайно вставили в диктофон карту другого типа, обратитесь к официальному дистрибьютору или в сервисный центр. Не пытайтесь извлечь карту, применив силу.
- Не пользуйтесь устройством во время управления транспортным средством.

# S **Осторожно!**

- Немедленно прекратите использование диктофона при возникновении необычного запаха, шума или дыма из корпуса.
- Никогда не извлекайте батарею голыми руками, т. к. это может привести к возгоранию или ожогу кожи рук.

**RU** 43

- Не оставляйте диктофон в местах, где он может быть подвержен воздействию чрезмерно высоких температур. Это может привести к повреждению деталей и, в некоторых случаях, к возгоранию диктофона. Не используйте зарядное устройство или АС адаптер, если они чем-либо накрыты. Это может привести к перегреву и последующему возгоранию.
- Обращайтесь с диктофоном осторожно во избежание низкотемпературных ожогов.
- Если диктофон содержит металлические детали, их перегрев может стать причиной низкотемпературного ожога. Обратите внимание на следующее:
- При использовании в течение длительного времени диктофон нагревается. Удерживая такой нагретый диктофон, вы можете получить низкотемпературный ожог.
- В условиях чрезвычайно низких температур температура корпуса диктофона может быть ниже температуры окружающей среды. По возможности, при использовании диктофона в холоде надевайте перчатки.

### **Меры предосторожности при обращении с батарейками**

## Опасно!

- В диктофоне используется специальная литий-ионная батарея производства нашей компании. Заряжайте батарею с помощью специального зарядного устройства или АС адаптера. Не используйте никакие другие АС адаптеры или зарядные устройства.
- Батарею не следует подвергать воздействию открытого огня или короткого замыкания, а также нагревать или разбирать.
- Никогда не нагревайте и не сжигайте батарею.
- Соблюдайте меры предосторожности при транспортировке или хранении батарей во избежание их контакта с металлическими предметами, такими как ювелирные украшения, застежки, молнии и т. п.
- Во избежание утечек жидкости из батарей или повреждения их контактов внимательно следуйте всем инструкциям по использованию батарей. Никогда не пытайтесь разобрать батарею или какимлибо образом ее модифицировать, запаивать и т. д.
- При попадании жидкости из батареи в глаза, немедленно промойте глаза чистой холодной водой и незамедлительно обратитесь за медицинской помощью.

### S **Внимание!**

- Берегите батареи от влаги.
- Если аккумуляторные батареи не заряжаются за определенное время, прекратите их заряжать и больше не используйте.
- Не используйте батарею, если она треснувшая или сломанная.
- Не подвергайте батареи сильным ударным нагрузкам или продолжительному воздействию вибраций.
- Если во время работы устройства происходит утечка жидкости из батареи, батарея обесцвечивается, деформируется или наблюдаются иные нарушения, прекратите использование диктофона.
- При попадании жидкости из батареи на одежду или кожу, снимите одежду и немедленно промойте пораженный участок чистой холодной проточной водой. Если от жидкости на коже остался ожог, срочно обратитесь к врачу.
- Храните батареи в местах, недоступных для детей.
- При обнаружении каких-либо нарушений при использовании изделия, например необычного шума, тепла, дыма или запаха гари:
	- 1. немедленно извлеките батарею, соблюдая осторожность, чтобы не обжечься;
	- 2. обратитесь к дилеру или нашему местному представителю для проведения обслуживания.
- Не используйте разъем питания USB для зарядки от гнезда автомобильного прикуривателя или от самодельного источника питания. Это может вызвать перегрев, возгорание, удар электрическим током или неисправность.

# Осторожно!

- Входящая в комплект аккумуляторная батарея предназначена исключительно для использования с нашим цифровым диктофоном.
- В случае замены батарейки на другую батарейку неподходящего типа возникает риск взрыва.
- Утилизируйте отработанную батарею, соблюдая соответствующие инструкции.
- Утилизируйте батарейки, чтобы сохранить ресурсы нашей планеты. Выбрасывая израсходованные батарейки, закройте их положительные и отрицательные выводы и обязательно соблюдайте местные правила и положения.
- Всегда заряжайте аккумуляторные батарейки перед первым использованием или после длительного хранения.

• Аккумуляторные батарейки имеют ограниченный срок службы. Когда время работы от батареек сокращается, даже при полном заряде аккумуляторной батарейки, замените батарейку на новую.

### **ЖК-монитор**

• ЖК-экран монитора изготовлен с применением высокоточных технологий. Тем не менее, на мониторе могут появляться темные или светлые блики. В зависимости от характеристик или угла, под которым вы смотрите на монитор, блики могут иметь разные цвет и яркость. Это не является неисправностью.

### **Карта памяти**

# S **Внимание!**

- Не прикасайтесь к контактам карты памяти. Это может стать причиной повреждения карты.
- Не храните карту памяти в местах скопления статического электричества.
- Храните карту памяти в местах, недоступных для детей. В случае непреднамеренного проглатывания немедленно обратитесь к врачу.
- Даже при форматировании или очистке выполняется лишь обновление данных об управлении файлами во внутренней памяти и на карте памяти, а записанные данные полностью не удаляются. При утилизации диктофона или карты памяти следует уничтожить карту, отформатировать ее и записать отсутствие звука вплоть до истечения времени записи, или выполнить подобную операцию для предотвращения утечки личной информации.

#### <span id="page-45-0"></span>Общие сведения

#### n **Формат записи**

DS2 (Digital Speech Standard Pro) Линейная ИКМ (импульсно-кодовая модуляция) MP3 (MPEG-1 Audio Layer3)

### ■ Хранение

Внутренняя флеш-память NAND: 2 ГБ Карта памяти SD/SDHC: поддержка карт от 4 до 32 ГБ

\* В некоторых носителях емкость памяти используется как область управления, поэтому фактическая емкость всегда немного меньше отображенной.

#### **■ Частота дискретизации**

#### формат DDS

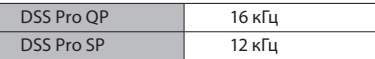

Формат PCM

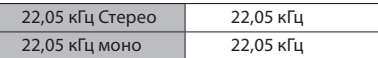

Формат MP3

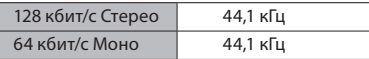

### **■ Дисплей**

Размер: 2,4 дюйма Разрешение: 240 × 320 пикс. Тип: цветной TFT ЖК-дисплей

### n **Динамик**

Встроенный электродинамический громкоговоритель 11 х 15 мм

### **■ Максимальная рабочая мощность**

320 мВт (динамик 8 Ом)

### ■ Максимальное напряжение выхода **для наушников**

≤ 150 мВ (согласно EN 50332-2)

### ■ Разъем для микрофона

Диаметр 3,5 мм, полное сопротивление 2 кОм

#### **■ Разъем для наушников**

Диаметр 3,5 мм, полное сопротивление 8 Ом или более

#### n **Источник питания**

Стандартное напряжение: 3,6 В

Батарея: литий-ионная (LI-92B)

Внешний источник питания: АС адаптер с USB-разъемом (F-5AC; 5 В пост. тока)

#### **• Внешние размеры**

 $120.8 \times 49.8 \times 18.6$  MM (без самой большой выступающей части)

#### ■ Macca

116,5 г (включая батарейку)

#### **• Рабочая температура**

Во время работы: 0–42 °C Во время зарядки: 5–35 °C

#### Общая частотная характеристика

### **■ При записи через разъем для микрофона**

#### формат DDS

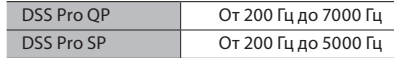

#### Формат PCM

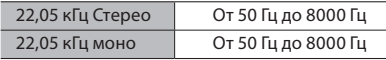

Формат MP3

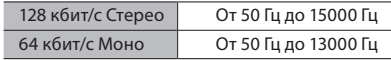

#### ■ При записи через встроенный микрофон От 50 Гц до 15000 Гц

(Верхний и нижний пределы АЧХ зависят от выбранного формата записи и режима микрофона.)

### Руководство по сроку службы батарейки

Следующие значения представлены только для справочных целей.

### **■ В режиме записи (Встроенный микрофон):**

формат DDS

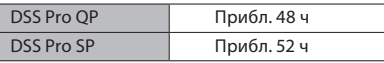

Формат PCM

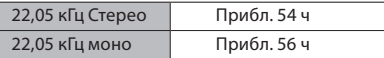

Формат MP3

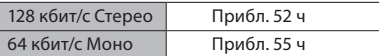

### **• В режиме воспроизведения (Воспроизведение через наушники):** Все режимы: Прибл. 50 ч

#### Руководство по времени записи

Следующие значения представлены только для справочных целей.

формат DDS

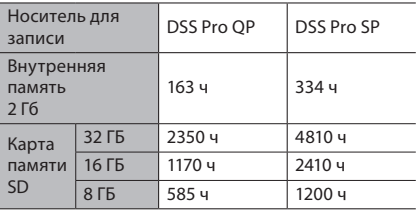

### Формат PCM

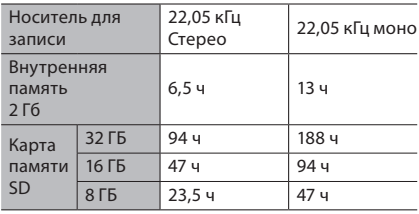

### Формат MP3

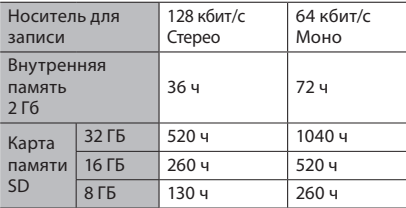

- Указаны стандартные значения времени; доступное время записи зависит от карты памяти.
- Доступное время записи может сократиться, если создано большое количество коротких файлов.
- Общая длительность записи для нескольких файлов. Максимальное время записи на файл составляет 99 часов 59 минут.

Технические характеристики и дизайн могут меняться без предварительного уведомления. Срок службы батарейки определен нашей компанией. Фактический срок службы может сильно отличаться в зависимости от условий использования.

### **Для покупателей в Европе**

Наши профессиональные диктофонные системы распространяются специально подготовленными и обученными партнерами.

Для получения высококвалифицированной поддержки на вашем языке обратитесь к нашему местному сертифицированному партнеру по профессиональным аудиосистемам.

Для поиска своего местного партнера воспользуйтесь функцией поиска дилеров на нашем сайте.

дата выпуска — 2024.03.

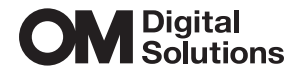

https://www.om-digitalsolutions.com/